# The bbding-package<sup>∗</sup>

Karel Horak† Peter Møller Neergaard‡ turtle@diku.dk http://www.diku.dk/students/turtle Sergueï Dachian§

March 22, 2007

#### Abstract

This package provides an easy-to-use interface to the bbding symbol set developed by Karel Horak. The naming conventions is made close to Zapf-Dingbat as it can be found in Wordperfect 6.0, however, sometimes shortening the names.

## **Contents**

1 Usage and Symbols 1 2 How to Install bbding 4

A special thought should be given to Mauro Orlandini and Max Hailperin who developed a macro for setting paragraphs in parallel. This saved me for a lot of work, when developing this manual.

#### 1 Usage and Symbols

bbding provides an easy to use interface to the bbding-symbolfont set. It is loaded by issusing the command \usepackage{bbding} in your document preamble.

You have the symbols shown in the following tables at your disposal. All the symbols are used issuing the command written to the right of the symbol.

 $\dagger$ Made the METAFONT-source for the font.

S issorRightBrokenTop S ScissorHollowRight → گ

 $\prec$  \ScissorLeftBrokenTop

SocissorRight  $\approx$  \ScissorRightBrokenBottom<br>  $\approx$  \ScissorRightBrokenTop<br>  $\approx$  \ScissorHollowRight

- 
- $\begin{array}{ccc}\n\prec & \text{ScissorLeft} \\
\prec & \text{ScissorLeftBrokenBottom}\n\end{array}$ 
	-

Figure 1: Scissors

<sup>\*</sup>This file has v1.01 and is dated  $1999/04/15$ 

<sup>&</sup>lt;sup>‡</sup>Implemented the L<sup>AT</sup>EX 2<sub> $\varepsilon$ </sub>-package.

<sup>§</sup>Fixed a bug in the symbols for scissors

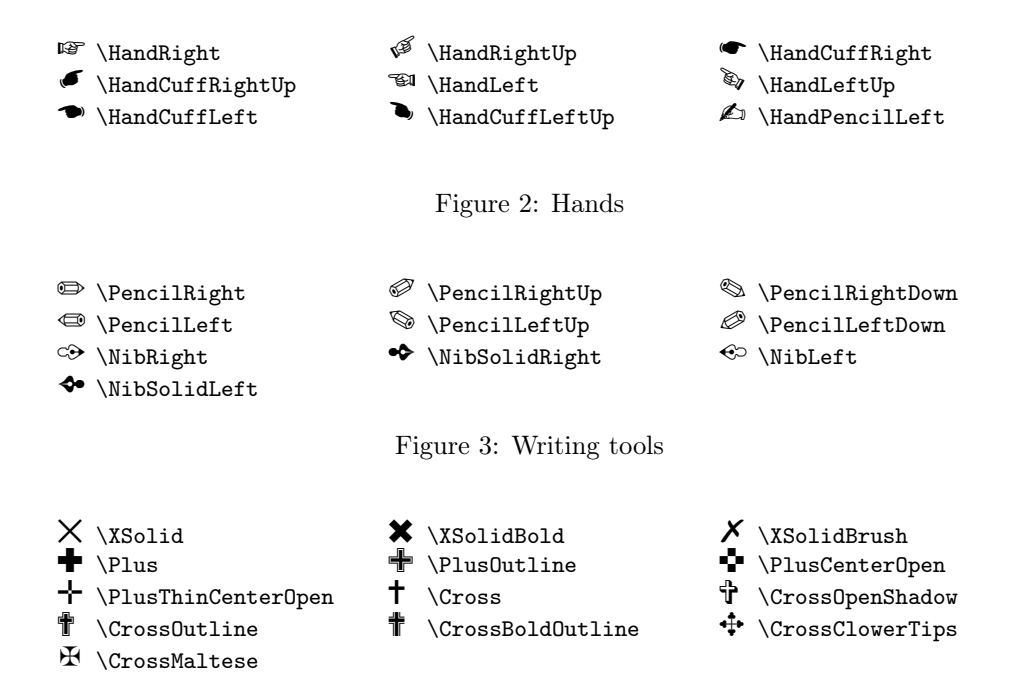

Figure 4: Crosses, plusses and the like

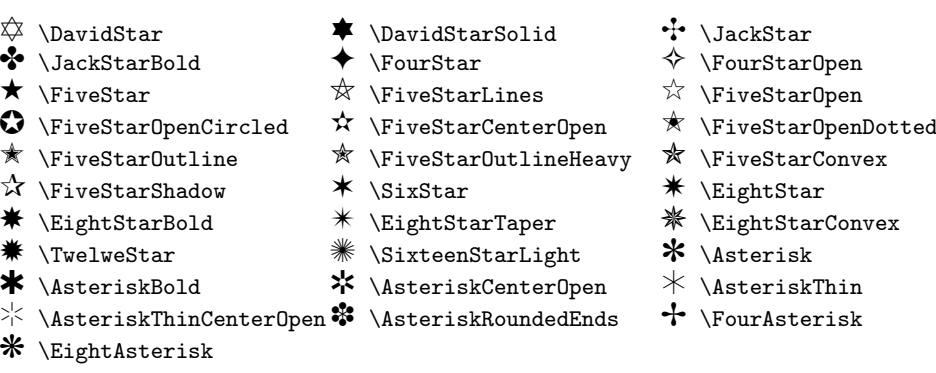

Figure 5: All kind of stars

- $\circledast$  \FiveFlowerOpen  $\bullet$  \FiveFlowerPetal
- 
- O \SixFlowerAlternate U \SixFlowerAltPetal
- 
- $*$  \EightFlowerPetalRemoved
- <sup>9</sup> \FourClowerOpen **\*** \FourClowerSolid<br>
X \Sparkle<br>
<del>W</del> \SparkleBold
- 
- 
- 
- **※ \Snowflake**
- 
- $\mathcal{\ast}$  \SixFlowerOpenCenter  $\mathcal{\ast}$  \SixFlowerRemovedOpenPetal
	-
	- Q \SixFlowerPetalDotted L \SixFlowerPetalRemoved
	-
	-
	- $*$  \SparkleBold
- **※ \SnowflakeChevron**  $\mathbf{\&}$  \SnowflakeChevronBold

Figure 6: Flowers, snowflakes and the like

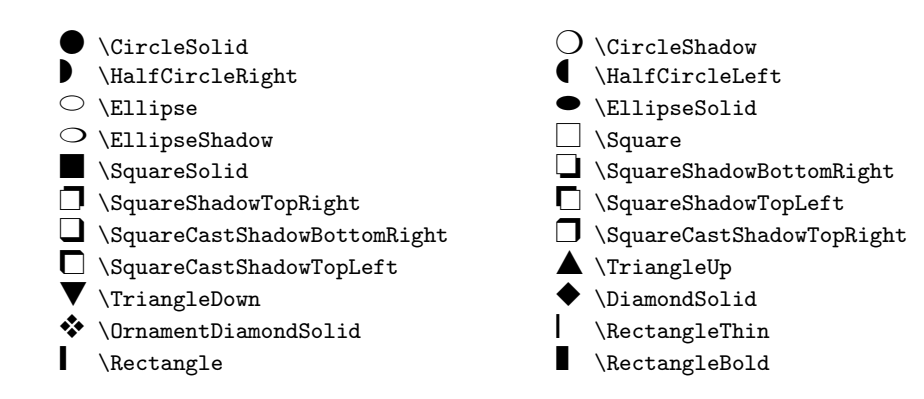

Figure 7: Geometrical Shapes

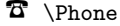

- 
- 
- $\blacksquare$
- $\longrightarrow$  \ArrowBoldRightShort  $\longrightarrow$  \ArrowBoldRightCircled
- **T** \Phone  $\circled{P}$  \PhoneHandset  $\circled{P}$  \PhoneHandset  $\circled{P}$  \Envelope
	-
- $\mathcal{P}$  \Plane  $\Box$  \Envelope  $\mathcal{P}$  \Peace  $\checkmark$  \Checkmark  $\mathcal{P}$  \Sunsh
	- -

Figure 8: Miscellaneous

- $\bigcirc$  \Tape
- 
- $\checkmark$  \CheckmarkBold  $\hat{\mathbb{C}}$  \SunshineOpenCircled  $\Rightarrow$  \ArrowBoldDownRight
	-

## 2 How to Install bbding

I suppose that you have already got the file bbding10.mf containing the METAFONT-source for the bbding-symbol set from your nearest CTAN-site. It should be placed in a directory, where it can be found by METAFONT.

Then generate the font-metrices bbding10.tfm using METAFONT (ask your system administrator for details). This is done from a command line issusing, say:

metafont \mode= $\{localhost\}$ ; input bbding10

where  $\langle local mode \rangle$  is one of the modes defined in your local setup file, local.mf, for METAFONT. Move the resulting bbding10.tfm to a directory in the path, where LAT<sub>EX</sub> looks for .tfm-files. If it had also generated the bitmap-file, move it to a location, where you favourite DVI-viewer can find it.

As the last thing install the package file, by running T<sub>E</sub>X with the file bbding.ins. This generates two files: bbding.sty and Uding.fd. bbding.sty is the packages file, which is loaded by  $L^2\llcorner K$  and  $U$ ding.fd contains the loading information about the font.

If the manualfont manfnt.tfm—which is only used to generate the logo for METAFONT—is not installed at your system, you should remove the first line of this file

%\manfnttrue  $\hat{ }$  aremove this line if...

This file is documented using doc. This means that documentation and commented packagecode is contained in the single file bbding.dtx. If you want to see the full documentation, you should remove the second line of the file bbding.dtx

%\UsersGuidetrue ^^A remove this line...

and then run LATEX on the changed file. After this you should generate the change history using makeindex:

makeindex -s gglo.ist -o bbding.gls bbding.glo

After this process the file once more.

 c At last the borrowing formal stuff: You a encouraged to copy, use, delete etc. the package (bbding.dtx, dingbat.fd and semantic.ins) as much as your heart desires as long as you pass it on in complete. You are welcome to sneak in the code and get inspiration. You should just remember: ©1993 Karel Horak for the METAFONT-source and ©1995–1996 Peter Møller Neergaard for the style file